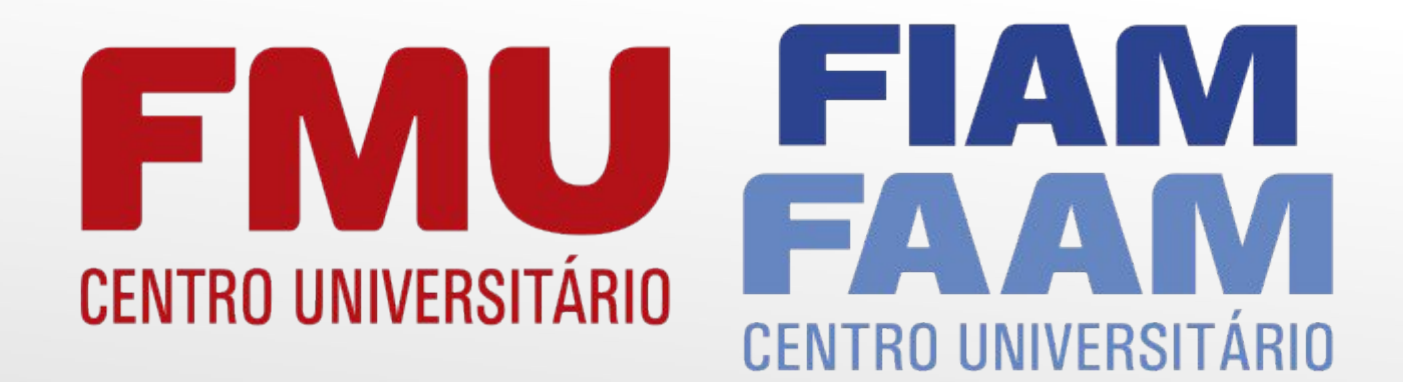

Sistema de **Bibliotecas** 

FMU **CENTRO UNIVERSITÁRIO** 

Guia de Renovação

## FIAM RO UNIVERSITÁRIO

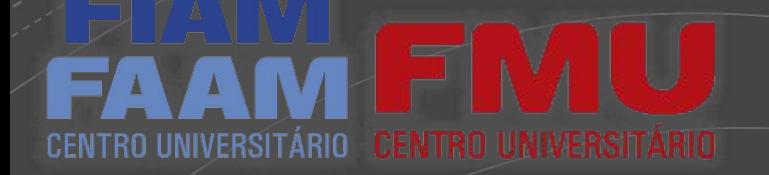

## Acesse: portal.fmu.br

Acompanhe sua inscrição Aluno + Professor +

#### **WhatsApp FORMAS DE INGRESSO + BOLSAS E FINANCIAMENTOS** A FMU + Unidades **ESPECIALIZAÇÃO** Sobre a FMU Potencialize agora a sua carreira. Responsabilidade Socioambiental **INSCREVA-SE** Serviços ao Público Você também pode **Trabalhe Conosco** encontrar a página da LSAS DE ATÉ Seja um Parceiro Biblioteca peloseguinte O TODO. **Biblioteca** endereço: Ę Pesquisas e Publicações **https://portal.fmu.br/** CPA **bibliotecas/ NAP** Egressos

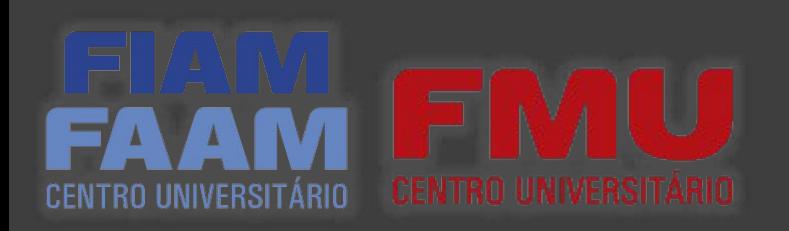

## **Bibliotecas**

#### **Biblioteca virtual**

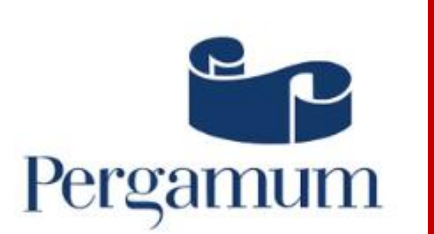

#### Sistema de Bibliotecas FMU **FIAM/FAAM**

Permite recuperar informações das coleções que contemplam as bibliotecas da FMU-FIAMFAAM, além de acesso aos serviços de renovação, reservas e criação de alertas personalizados. clique aqui

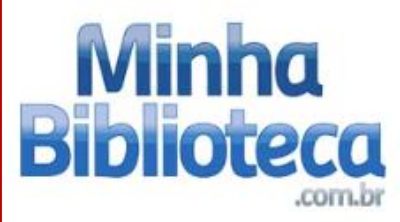

#### Minha biblioteca

Portal de e-books, acesso rápido e fácil a milhares de títulos acadêmicos das editoras: Atlas, Saraiva, Grupo A, Grupo Gen, Manole, Blucher, Cengage Learning Brasil e outras.

Clique aqui

### Renovação

Para realizar sua renovação no sistema da **Biblioteca**, clique em "Pergamum".

THOMSON REUTERS **REVISTA DOS TRIBUNAIS** 

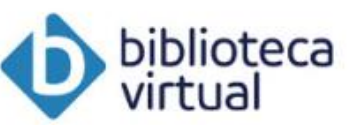

#### **Thomson Reuters**

Acesso a doutrina - periódicos, jurisprudência, legislação, súmulas, notícias e outros conteúdos.

Clique aqui

#### **Biblioteca virtual Pearson**

Acesso a milhares de e-books da editora Pearson e editoras parceiras: Contexto, Manole, Ibpex, Papirus, Casa do Psicólogo, Ática, Scipione, Companhia das Letras, Rideel, Jaypee e Educs. As credenciais de acesso são as mesmas do aluno online.

**Clique** aqui

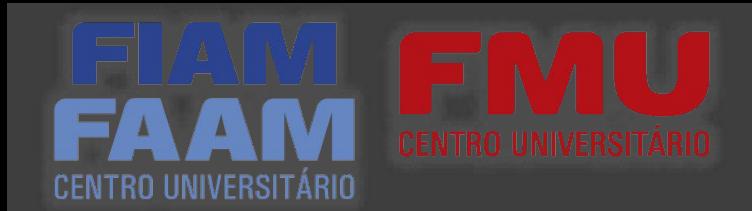

FIAM

ILIDADE -

## Ao acessaro sistema clique em "Clique aqui para renovar"

& Entrar

**Pesquisa Geral** Pesquisa Avançada Autoridades +) Acesso Digite sua busca aqui Digite o seu código de matrícula e senha! <sup>9</sup> Histórico Código Insira suas credenciais de C Atendimento 1 Renovação acesso e senha cadastrada Senha Renovação na biblioteca. £ Biblioteca. Caro usuário, Mantenha-me conectado o e-mail é uma forma de lembrá-lo da data de devolução do material, que é uma responsabilidade sua. Porta **CLIQUE AQUI PARA RENOVAR** < Voltar +3 Acessar Se esqueceu sua senha, clique aqui e siga as © Esqueci ou trocar senha / Primeiro acesso orientações!

# **CENTRO UNIVERSITÁRIO**

**FIAM** 

**CENTRO LINIVERSITÁS** 

 $\bullet$ 

### Login

Ao acessar seu Login você terá todas as informações sobre as obras retiradas.

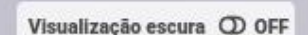

 $\bullet$ 

#### <sup>2</sup>Meu Pergamum » Início

SIBILIDADE V

**CENTRO UNIVERSITÁRI** 

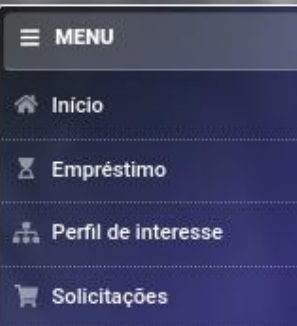

+ Aquisição

© Comentários

**B** Base de dados

A Dados pessoais

**G** Sair

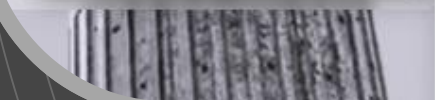

#### **Títulos pendentes**

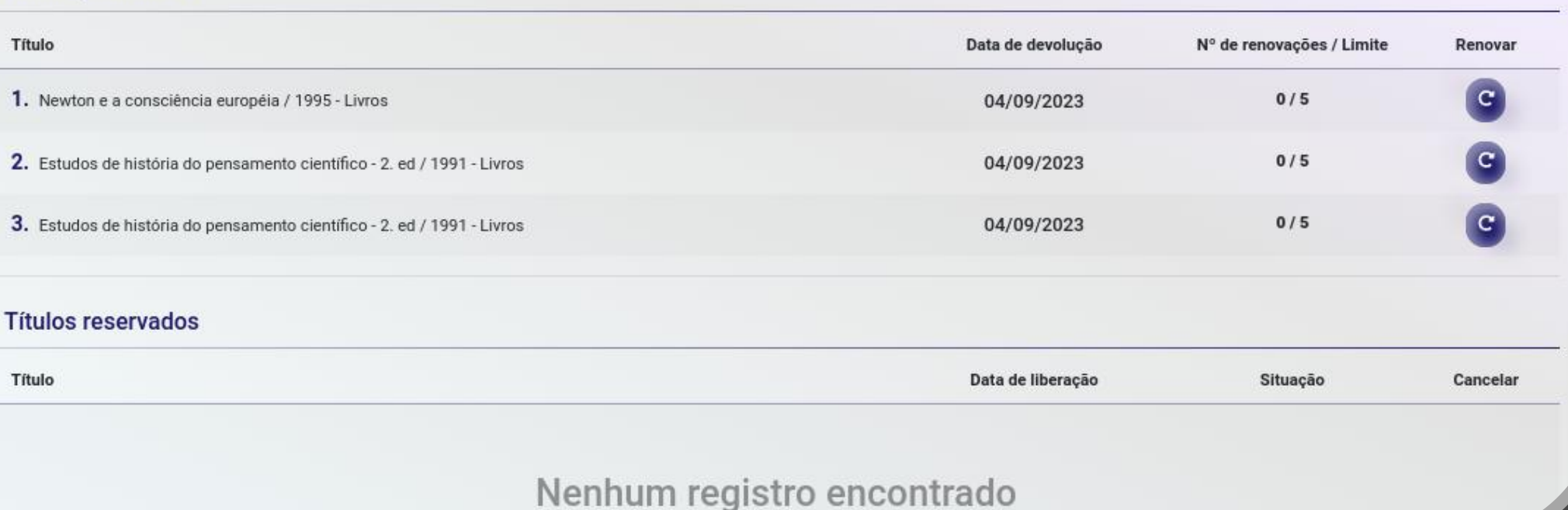

 $\rho_{\rm th}$ 

## **UNIVERSITÁRIO**

**FIAM** 

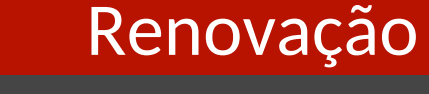

Verifique a data de devolução de cada material emprestado, pois em caso de atraso, interposição de reserva ou de limite de renovações (5 vezes), não será possível realizar a renovação.

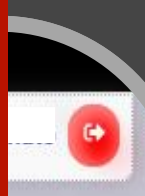

escura CD OFF

#### Weu Pergamum >> Início

 $dBILIDADE \sim$ 

#### O Voltar

#### X Empréstimo

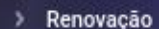

- > Reserva
- > Débito
- > Histórico
- > Afastamento
- > Declaração de nada consta
- G Sair

#### **Títulos pendentes**

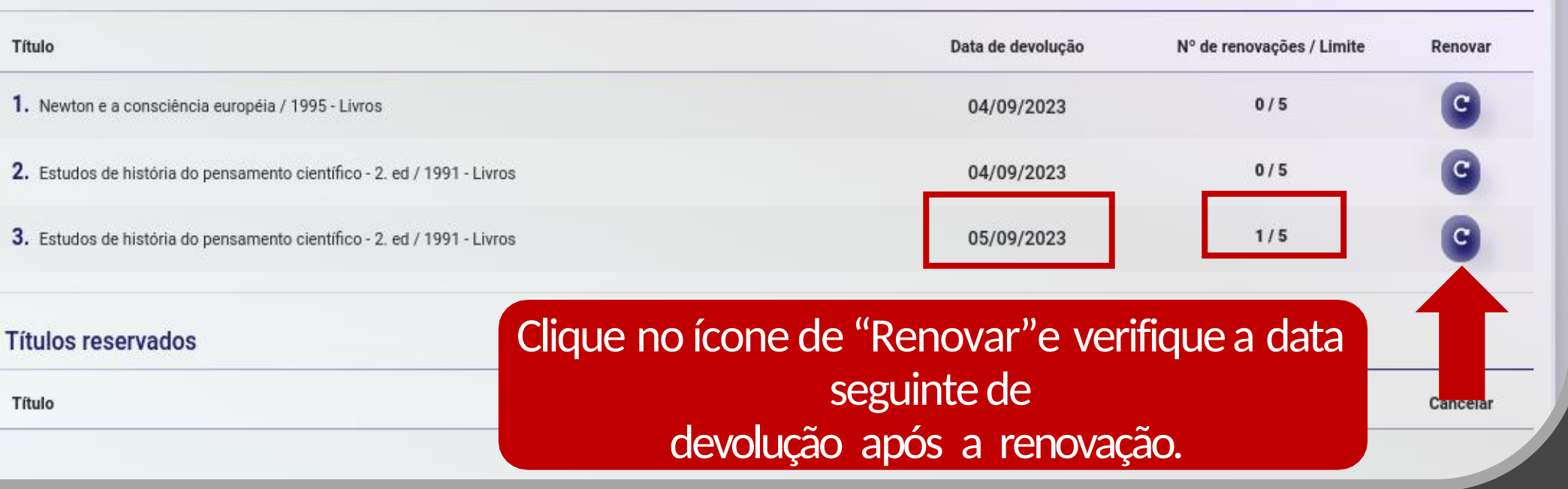

SIBILIDADE V

### Renovação

Caso queira renovar mais de um exemplar simultaneamente siga o passo a passo.

OFF

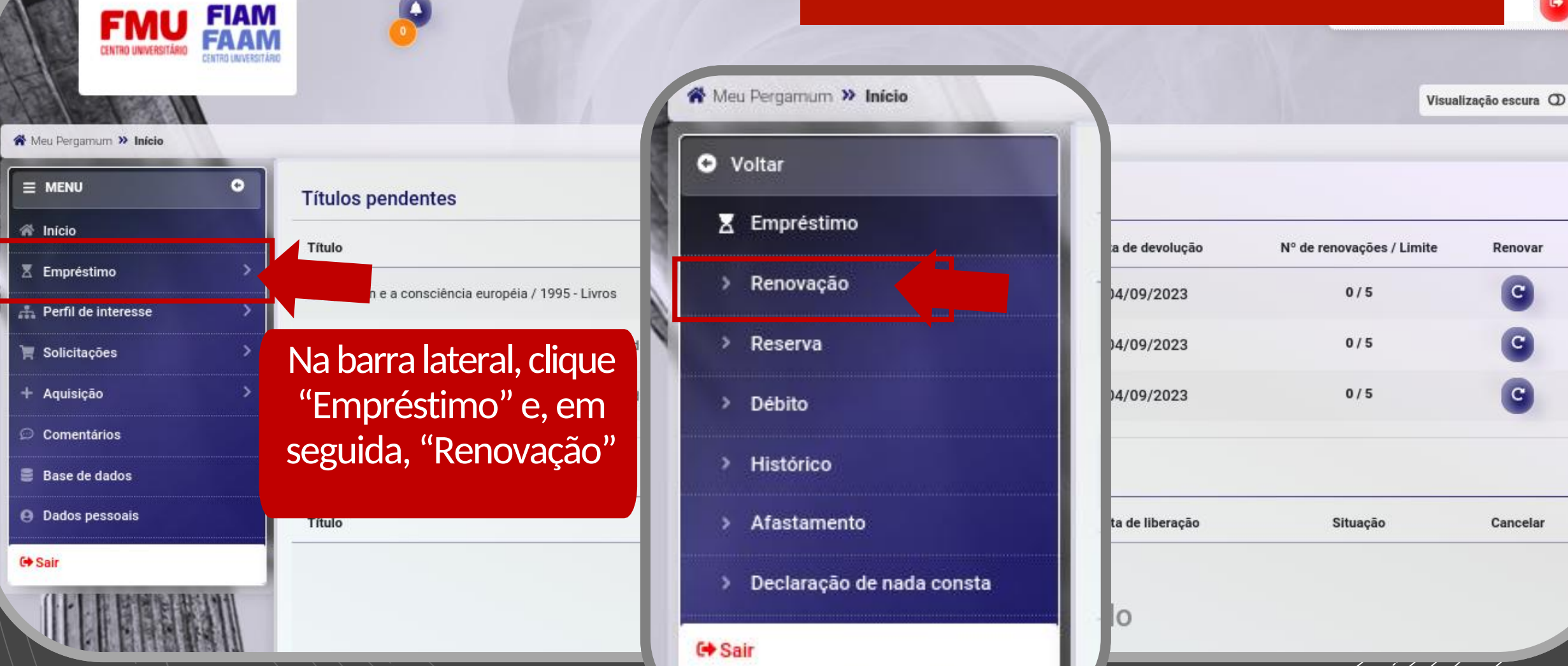

Renovação

Selecione os exemplares que deseja renovar e clique em "Gravar".

> Exemplares renovados com sucesso!

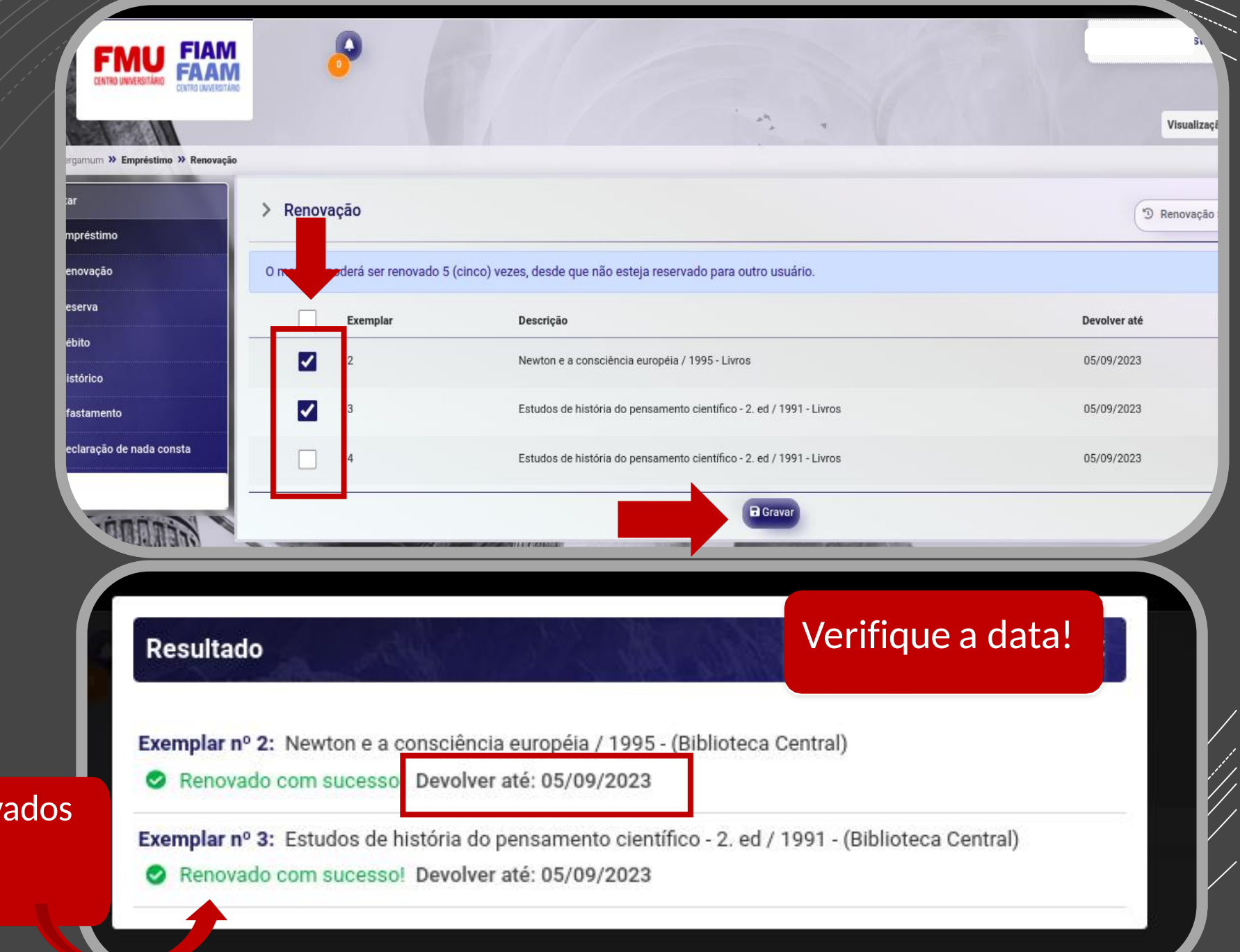

## Renovação/Observações

- Não serão renovados os empréstimos com prazo de devolução vencido, com reserva ou com o limite de renovações atingido;
- Procure renovar os empréstimos com um dia de antecedência;
- Lembre-se: a multa por atraso na devolução é contada por dia e por item retirado (incluindo finais de semana e feriados), para que não haja atrasos e, consequentemente, todos possam utilizar os recursos da biblioteca em condição de igualdade;
- Qualquer dúvida, consulte os funcionários da biblioteca: estaremos sempre dispostos a ajudar!

# **FIMU CENTRO UNIVERSITÁRIO**

## Dúvidas

FIAM

**CENTRO UNIVERSITÁRIO** 

sis mare in

 $\blacktriangle$ 

**TANA** 

## • [bibliotecas@fmu.br](mailto:bibliotecas@fmu.br)